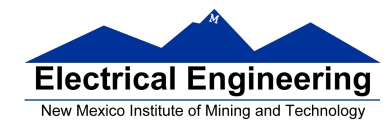

# • **Introduction to Programming the 9S12 in C**

- **Huang Sections 5.2 and 5.3** 
	- o Comparison of C and Assembly programs for the HC12
	- o How to compile a C program using the GNU-C compiler
	- o Using pointers to access the contents of specific addresses in C
	- o Using the iodp256.h header file

## **Exam 1**

- You will be able to use all of the Motorola data manuals on the exam.
- No calculators will be allowed for the exam.
- Numbers
	- Decimal to Hex (signed and unsigned)
	- Hex to Decimal (signed and unsigned)
	- Binary to Hex
	- Hex to Binary
	- Addition and subtraction of fixed-length hex numbers
	- Overflow, Carry, Zero, Negative bits of CCR
- Programming Model
	- Internal registers A, B,  $(D = AB)$ , X, Y, SP, PC, CCR
- Addressing Modes and Effective Addresses
	- INH, IMM, DIR, EXT, REL, IDX (Not Indexed Indirect)
	- How to determine effective address
- Instructions
	- What they do Core Users Guide
	- What machine code is generated
	- How many cycles to execute
	- Effect on CCR
	- Branch instructions which to use with signed and which with unsigned

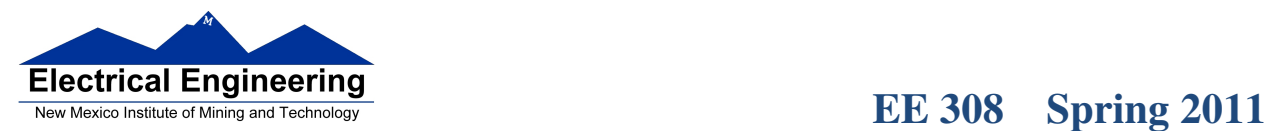

u۱.

- Machine Code
	- Reverse Assembly
- Stack and Stack Pointer
	- What happens to stack and SP for instructions (e.g., PSHX, JSR)
	- How the SP is used in getting to and leaving subroutines
- Assembly Language
	- Be able to read and write simple assembly language program
	- Know basic assembler directives e.g., equ, dc.b, ds.w
	- Flow charts

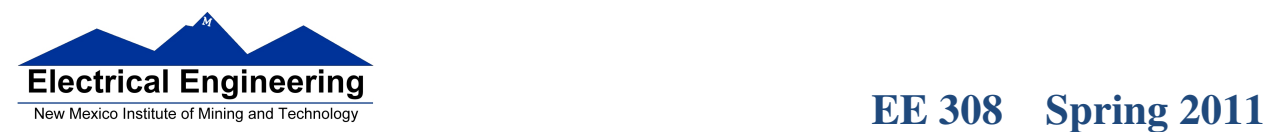

⊣∣

## **Programming the HC12 in C**

• A comparison of some assembly language and C constructs

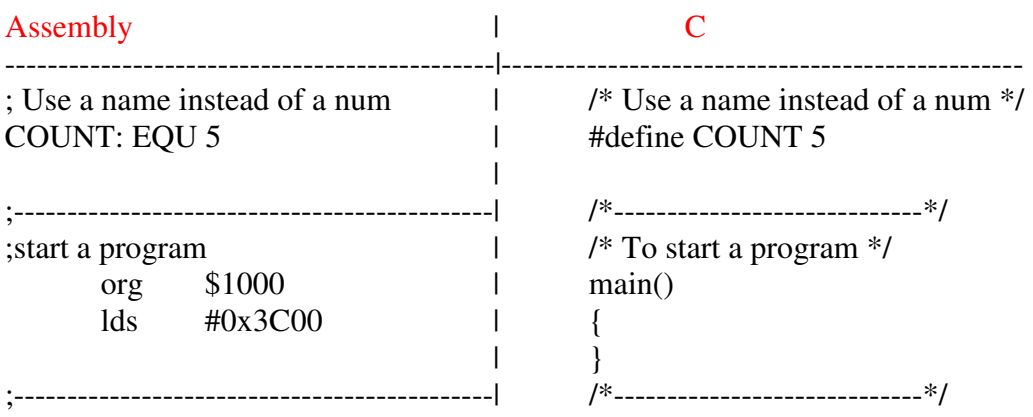

• Note that in C, the starting location of the program is defined when you compile the program, not in the program itself.

• Note that C always uses the stack, so C automatically loads the stack pointer for you.

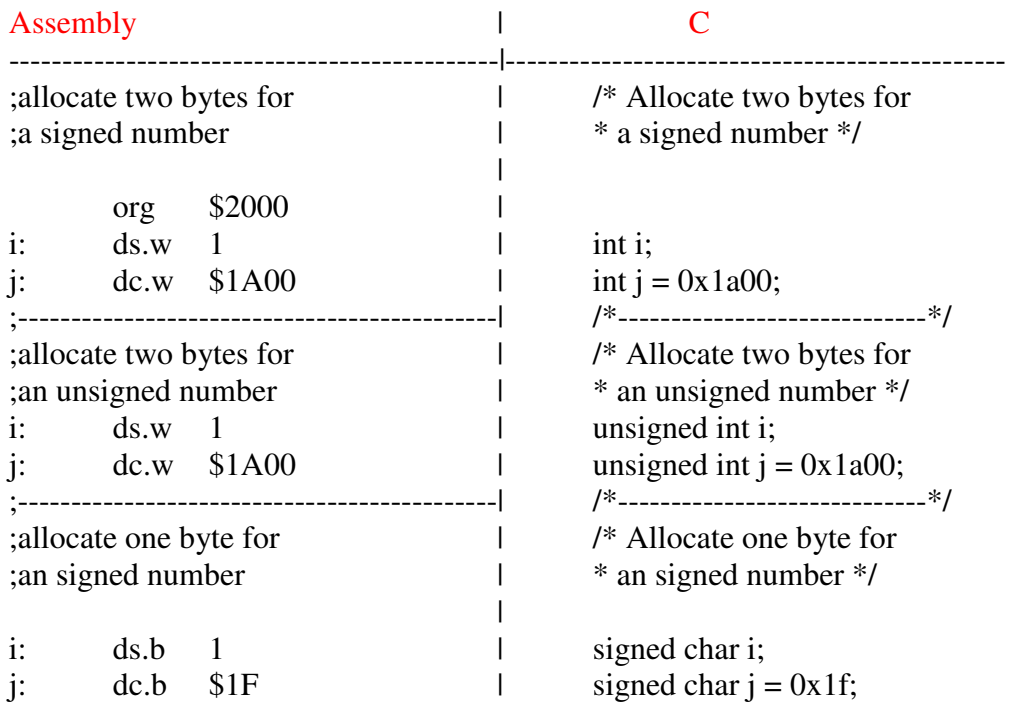

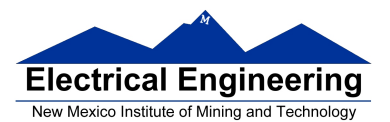

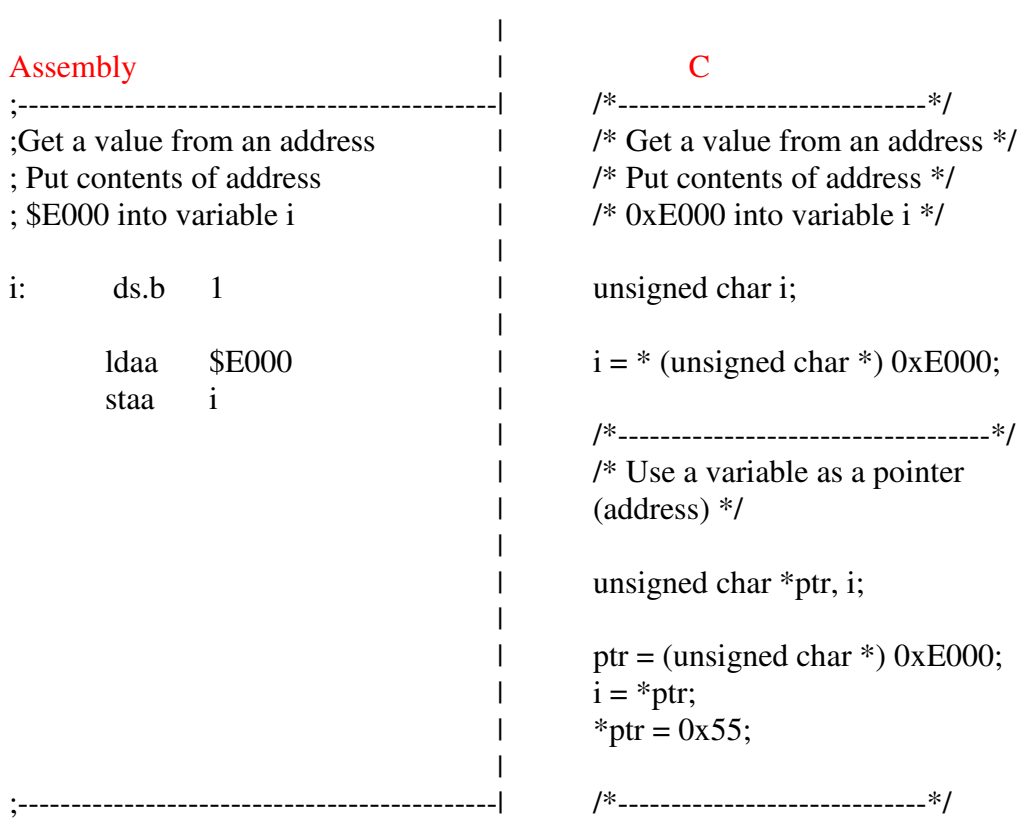

• In C, the construct \*(num) says to treat num as an address, and to work with the contents of that address.

• Because C does not know how many bytes from that address you want to work with, you need to tell C how many bytes you want to work with. You also have to tell C whether you want to treat the data as signed or unsigned.

 $-i$  = \* (unsigned char \*) 0xE000; tells C to take one byte from address 0xE000, treat it as unsigned, and store that value in variable i.

 $-j = * (int *) 0xE000$ ; tells C to take two bytes from address 0xE000, treat it as signed, and store that value in variable j.

 $-$  \* (char \*) 0xE000 = 0xaa; tells C to write the number 0xaa to a single byte at addess 0xE000.

 $-$  \* (int \*) 0xE000 = 0xaa; tells C to write the number 0x00aa to two bytes starting at addess 0xE000.

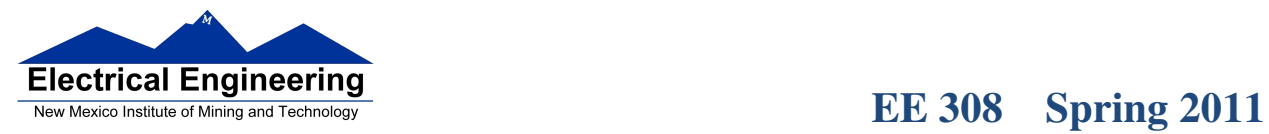

×

 $\blacksquare$ 

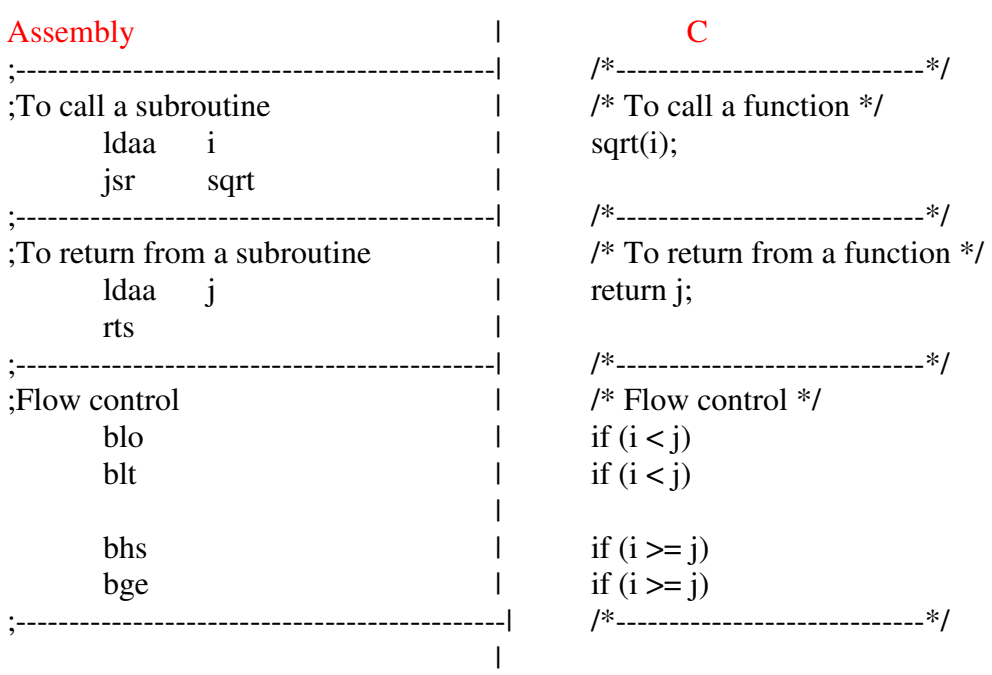

• Here is a simple program written in C and assembly. It simply divides 16 by 2. It does the division in a function.

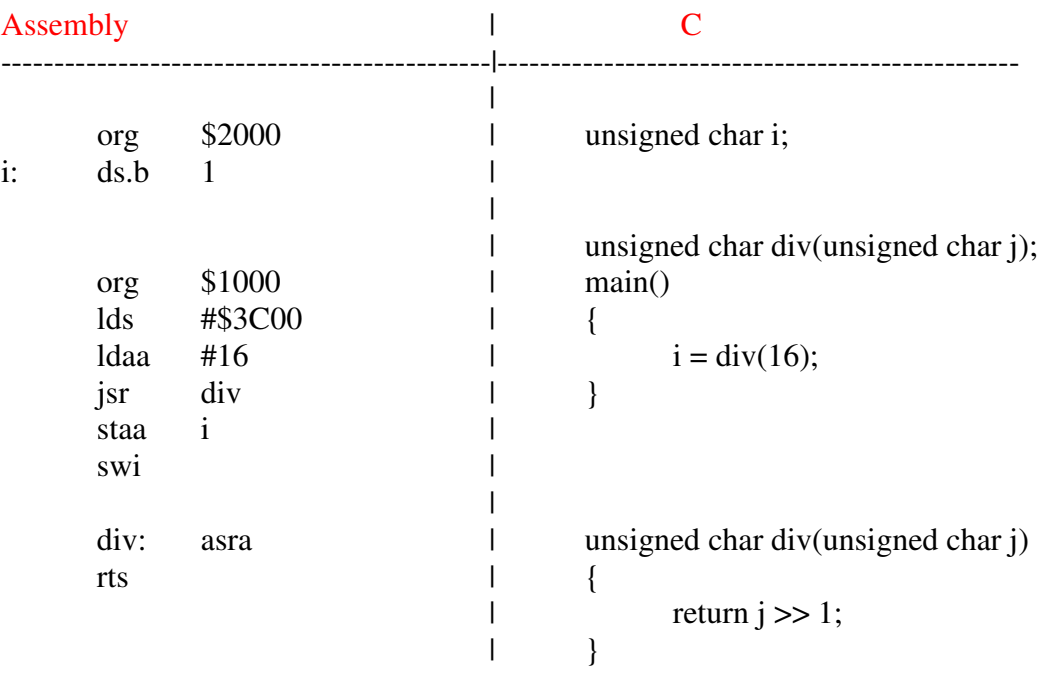

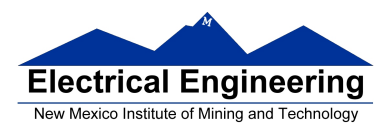

### **A simple C program and how to compile it**

Here is a simple C program

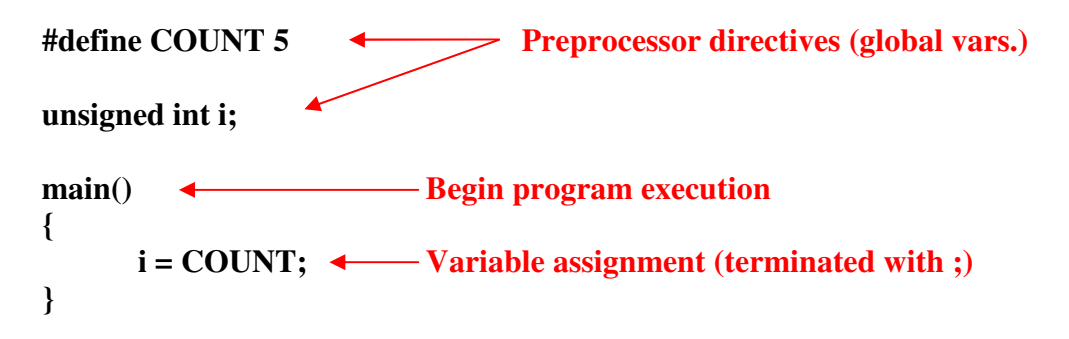

1. Start CodeWarrior and create a new project.

2. On the **Project Parameters** menu, leave the C box checked, give the project a name, and Set an appropriate directory.

3. On the **C/C++ Options** menu, select **ANSI startup code, Small memory model**, and **None** for floating point format. Then select Finish. This will open a new project for a C program.

4. Select **Edit – Standard Settings**. Select **Target – Compiler for HC12**, then click on **Options**. Click on the **Output** tab, and select the **Generate Listing File** option. Click **OK**, then **OK**.

5. C does not use an org statement to tell the compiler where to put code or data. CodeWarrior uses a linker file called *Project.prm*. You will have to edit this file to tell the compiler where to put your program and data. CodeWarrior has been set up to put your program into Flash EEPROM starting at address *0xC000*. In this class, you will put your program into RAM starting at address *0x2000*, or into EEPROM starting at address *0x0400*. In the window which lists the project files, select **Project Settings – Linker Files – Project.prm**. Find the following line:

 $RAM = READ$  WRITE  $0x1000$  TO  $0x3FFF$ ;

and change it to this:

RAM = READ\_WRITE *0x1000 TO 0x2000*; PROG = READ\_ONLY *0x2000 TO 0x3FFF*;

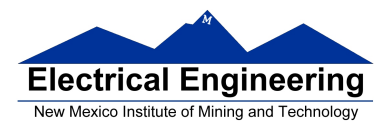

# **EE 308 Spring 2011**

Next, find the line

*INTO ROM\_C000*/\*, ROM\_4000\*/;

and change it to

*INTO PROG*/\*, ROM\_4000\*/;

Save and close Project.prm.

6. In the window which lists the project files, double-click on main.c. Modify the file to look like this:

#include <hidef.h> /\* common defines and macros \*/ #include "derivative.h" /\* derivative-specific definitions \*/

void main(void) {

```
}
```
7. Enter your C program.

8. Select **Project – Make**. This will create a Project.abs.s19 file and a listing file main.lst in the bin directory. You will need to delete the first line (which starts with S0) from the Project.abs.s19 file.

9. If all went well, you should be able to download the Project.abs.sa9 file into the MC9S12.

In the bin directory there will be several files with the *.lst* extension. The file *Start12.lst* contains C startup code. The file *main.lst* shows the assembly language which was produced by the C compiler.

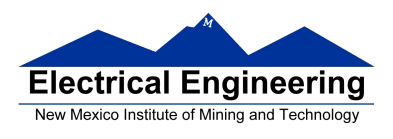

The *Start12.lst* is fairly long, because it contains uncompiled code for a lot of things we do not use. Here are the portions of Start12.lst which we use. It just loads the stack pointer, initializes any needed global data, zeros out the rest of the global data, and calls the *main.c* code.

- 131: static void Init(void)
- 134: /\* purpose: 1) zero out RAM-areas where data is allocated \*/
- 135: /\* 2) copy initialization data from ROM to RAM \*/
- 139: ZeroOut:
- 0000 fe0000 [3] LDX \_startupData:2
- 0003 fd0000 [3] LDY \_startupData
- 0006 270e [3/1] BEQ CopyDown ;abs = 0016
- 148: NextZeroOut:
- 0008 35 [2] PSHY
- 000b ec31 [3] LDD 2,X+
- 185: NextWord:
- 000d 6970 [2] CLR 1,Y+
- 000f 0434fb [3] DBNE D,NextWord ;abs = 000d
- 0012 31 [3] PULY
- 0013 03 [1] DEY
- 0014 26f2 [3/1] BNE NextZeroOut ;abs = 0008
- 206: CopyDown:
- 0016 fe0000 [3] LDX \_startupData:4
- 216: NextBlock:
- 0019 ec31 [3] LDD 2,X+
- 001b 270b [3/1] BEQ funcInits ;abs = 0028
- 257: Copy:
- 001f 180a3070 [5] MOVB 1,X+,1,Y+
- 0023 0434f9 [3] DBNE D,Copy ;abs = 001f
- 0026 20f1 [3] BRA NextBlock ;abs = 0019
- 271: funcInits: ; call of global construtors is only in 0028 3d [5] RTS

Function: \_Startup

399:  $/*$  purpose: 1) initialize the stack 400: 2) initialize the RAM, copy down init data etc (Init) 401: 3) call main; 405: 406:  $\frac{\text{#} \times \text{[H]}}{\text{#} \times \text{[H]} \times \text{[H]} \times$ 0000 cf0000 [2] LDS #\_\_SEG\_END\_SSTACK 460: Init();  $\ell^*$  zero out, copy down, call constructors  $\ell$ 0003 0700 [4] BSR Init 469: main(); 0005 060000 [3] JMP main 470: }

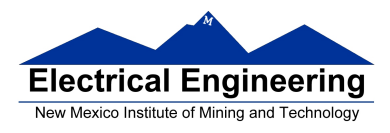

# **EE 308 Spring 2011**

w.

Here is the main.lst file.

## ANSI-C/cC++ Compiler for HC12 V-5.0.38 Build 9056, Feb 26 2009

- 1: #include <hidef.h> /\* common defines and macros \*/<br>2: #include "derivative.h" /\* derivative-specific definition
- #include "derivative.h" /\* derivative-specific definitions \*/
- 3: #define COUNT 5
- $rac{4}{5}$ :
- unsigned int i;
- 6:
- 7: void main(void) {

Function: main  $8: i = \text{COUNT};$ 0000 c605 [1] LDAB #5 0002 87 [1] CLRA 0003 7c0000 [3] STD i 9: } 0006 3d [5] RTS 10:

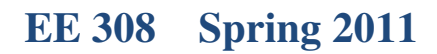

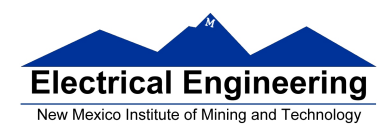

The file Project.map shows where various things will be put in memory. It is fairly long. Here are the relevant parts:

\*\*\*\*\*\*\*\*\*\*\*\*\*\*\*\*\*\*\*\*\*\*\*\*\*\*\*\*\*\*\*\*\*\*\*\*\*\*\*\*\*\*\*\*\*\*\*\*\*\*\*\*\*\*\*\*\*\*\*\*\*\*\*\*\*\*\*\*\*\*\*\*

### STARTUP SECTION

------------------------------------------------------------------------------

Entry point: 0x2029 (\_Startup)

SECTION-ALLOCATION SECTIONS

\*\*\*\*\*\*\*\*\*\*\*\*\*\*\*\*\*\*\*\*\*\*\*\*\*\*\*\*\*\*\*\*\*\*\*\*\*\*\*\*\*\*\*\*\*\*\*\*\*\*\*\*\*\*\*\*\*\*\*\*\*\*\*\*\*\*\*\*\*\*\*\*

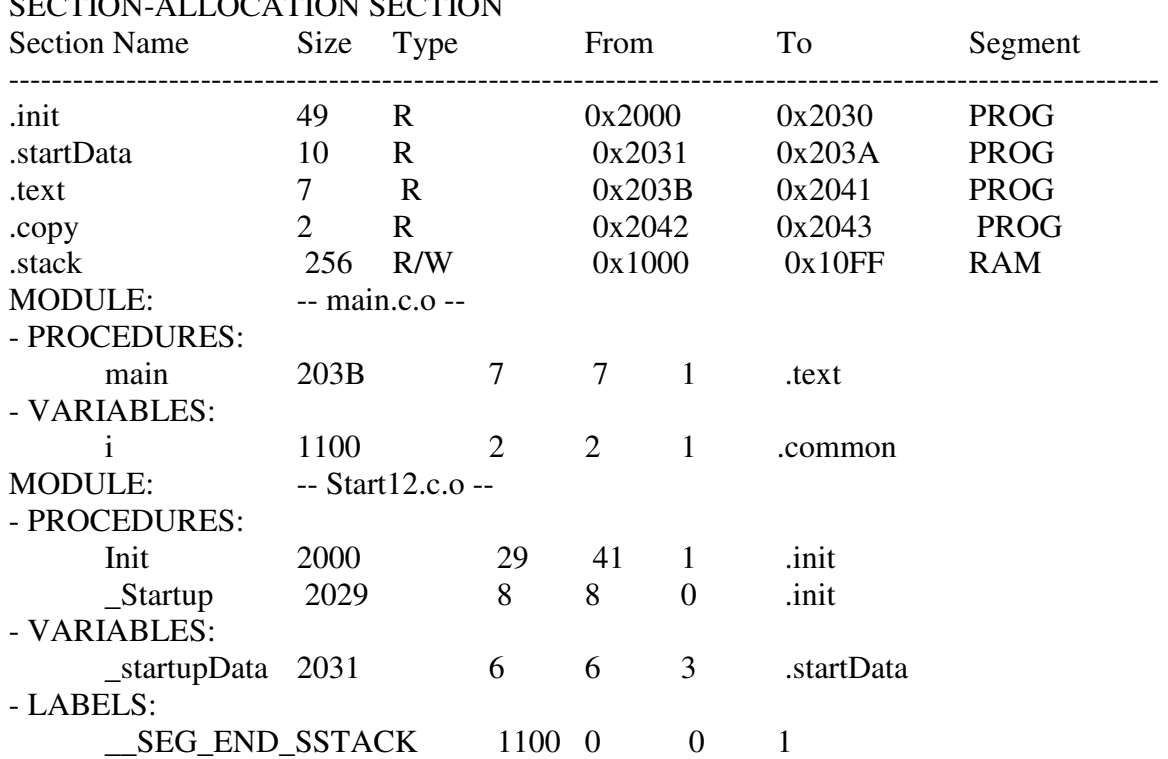

This shows that the total program occupies addresses from 0x2000 to 0x2043. The stack occupies addresses from 0x1000 to 0x10FF. Our variable i is located at address 0x1100. The entry point to the program is at 0x2029. This means that, to run the program, you need to tell DBug-12 to run the program from 0x2029, not from 0x2000:

### **g 2029**

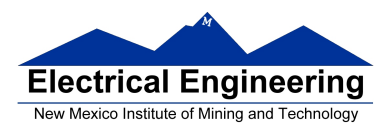

## **Pointers in C**

• To access a memory location:

\*address

• You need to tell compiler whether you want to access 8-bit or 16 bit number, signed or unsigned:

\*(*type* \*)address

– To read from an eight-bit unsigned number at memory location 0x2000:

 $x =$ \*(unsigned char \*)0x1000;

– To write an 0xaa55 to a sixteen-bit signed number at memory locations 0x1010 and 0x1011:

\*(signed int \*) $0x1010 = 0xaa55$ ;

• If there is an address which is used a lot:

#define PORTB (\* (unsigned char \*) 0x0001)

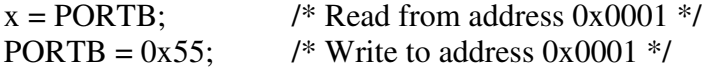

• To access consecutive locations in memory, use a variable as a pointer:

unsigned char \*ptr;

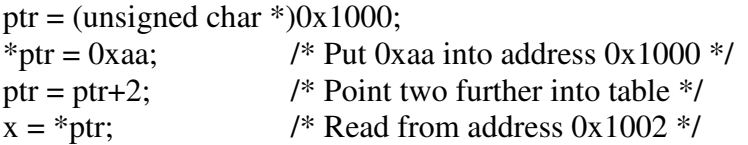

• To set aside ten locations for a table:

unsigned char table[10];

• Can access the third element in the table as:

table[2]

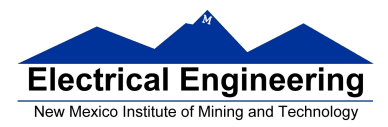

or as

 $*(table+2)$ 

• To set up a table of constant data:

const unsigned char table[ ] =  $\{0x00,0x01,0x03,0x07,0x0f\}$ ;

This will tell the compiler to place the table of constant data with the program (which might be placed in EEPROM) instead of with regular data (which must be placed in RAM).

• There are a lot of registers (such as **PORTA** and **DDRA**) which you will use when programming in C. Rather than having to define the registers each time you use them, you can include a header file for the HC12 which has the registers predefined. CodeWarrior includes the header **mc9s12dp256.h** which has all the registers predefined

### **Setting and Clearing Bits using Assembly and C**

Setting and Clearing Bits in C

• You often need to set or clear bits of a hardware register. – The easiest way to set bits in C is to use the bitwise OR ( $\vert$ ) operator:

DDRB = DDRB  $\vert 0x0F; \text{/*}$  Make 4 LSB of Port B outputs  $\frac{*}{'}$ 

– The easiest way to clear bits in C is to use the bitwise AND  $(\&)$  operator:

DDRP = DDRP  $\& \sim 0xF0$ ; /\* Make 4 MSB of Port J inputs \*/

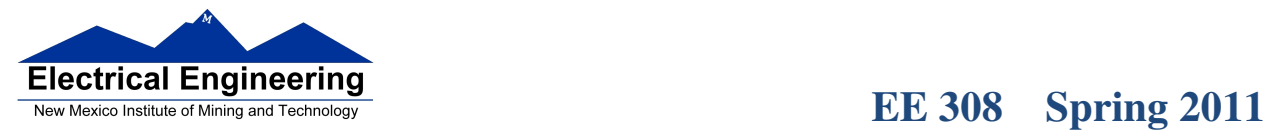

|<br>|-<br>https://advisories/cores/cores/cores/cores/cores/cores/cores/cores/cores/cores/cores/cores/cores/cores/cores/cores/cores/cores/cores/

 $\blacksquare$ 

Program to make LEDs on Dragon12-Plus board count

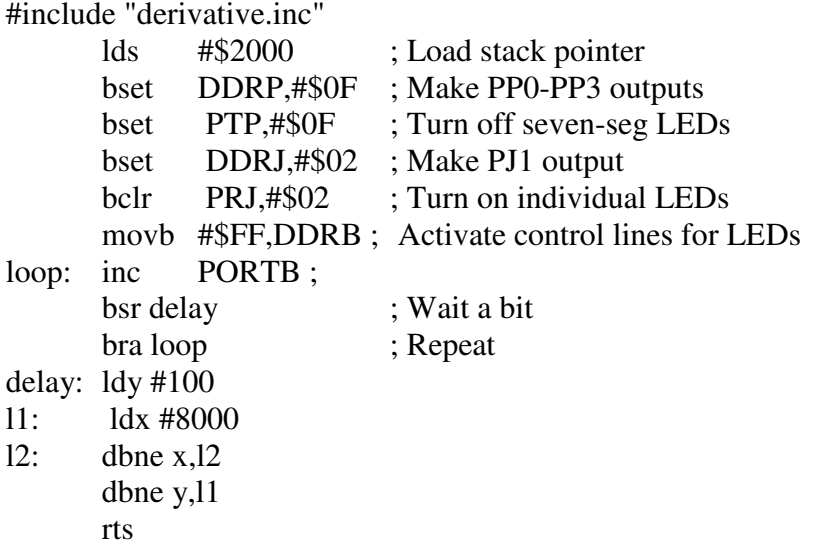

# **EE 308 Spring 2011**

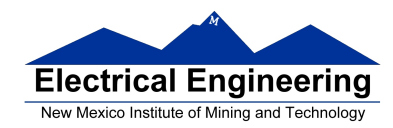

```
#include <hidef.h> /* common defines and macros */ 
#include "derivative.h" /* derivative-specific definitions */ 
#define D_1MS (24000/3) // Inner loop is 3 cycles
#define TRUE 1 
void delay(unsigned int ms); 
int main() {<br>DDRP = DDRP | 0x0F;/* Make PP0-PP3 outputs */PTP = PTP | 0x0F; /* Turn off seven-seg LEDs */
      DDRI = DDRJ | 0x02; /* Make PJ1 output */
      PTJ = PTJ & \sim 0x02; / Turn on individual LEDs */DDRB = 0xFF; /* Activate control lines for LEDs */
      while (TRUE) { \frac{1}{2} /* Repeat forever */
             PORTB = PORTB + 1; /* Increment LEDs; */delay(100); / /* Wait a bit */
      } 
} 
void delay (unsigned int ms) { 
      unsigned int i; 
      while (ms > 0) {
            i = D_1MS;while (i > 0) {
                   i = i - 1;} 
             ms = ms - 1;} 
}
```
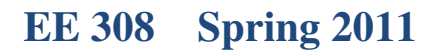

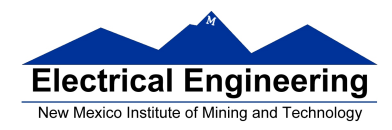

Here is the main. Ist file. Note that the inner loop of the delay() function  $(i = i - 1)$ takes 3 cycles to execute.

```
9: DDRP = DDRP | 0x0F; /* Make PP0-PP3 outputs */
0000 1c00000f [4] BSET _DDRP,#15
10: PTP = PTP | 0x0F; /* Turn off seven-seg LEDs */
0004 1c00000f [4] BSET _PTP,#15 
11: \text{DDRI} = \text{DDRI} \cdot 0 \times 02; \frac{\text{Nake PI1 output *}}{\text{Nake PI1 output *}}0008 1c000002 [4] BSET_DDRJ,#2
12: PTJ = PTJ \& \sim 0x02; \qquad \qquad /* Turn on individual LEDs */
000c 1d000002 [4] BCLR _PTJ,#2
13: DDRB = 0xFF; / Activate control lines for LEDs */0010 c6ff [1] LDAB #255
0012 5b00 [2] STAB DDRAB:1
14: while (TRUE) { /* Repeat forever */ 
15: PORTB = PORTB + 1; /* Increment LEDs; */0014 720000 [4] INC PORTAB:1
16: delay(100); /* Wait a bit */ 
0017 c664 [1] LDAB #100
0019 87 [1] CLRA
001a 160000 [4] JSR delay 
001d 20f5 [3] BRA *-9 ;abs = 0014
17: \quad \}18: } 
19: void delay (unsigned int ms) 
20: { 
0000 3b [2] PSHD 
21: unsigned int i; 
22: while \text{(ms} > 0) {
0001 200b [3] BRA *+13 ;abs = 000e 
23: i = D_1MS;0003 ce1f40 [2] LDX #8000 
24: while (i > 0) {
0006 0435fd [3] DBNE X, *+0;abs = 0006
25: i = i - 1;26: }
27: ms = ms - 1;
0009 ee80 [3] LDX 0,SP
000b 09 [1] DEX
000c 6e80 [2] STX 0,SP
000e ec80 [3] LDD 0,SP
```
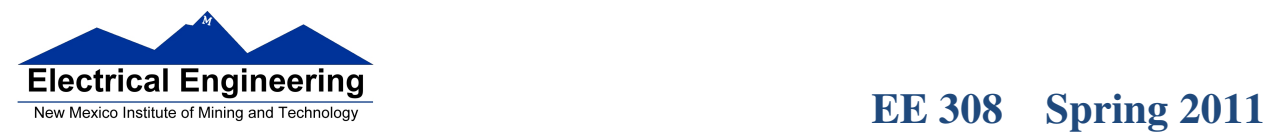

 $\blacksquare$ 

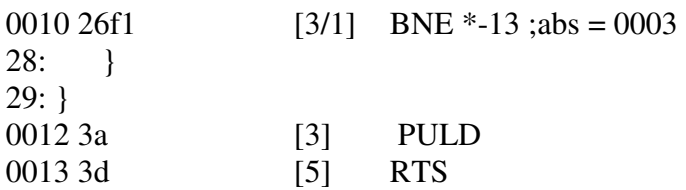

<br>냁려복한전쟁의 전쟁이 전국 전쟁이 전쟁이 전쟁이 전쟁이 전쟁이 전쟁이 전쟁이 전쟁이 전쟁이 있다.